**UG0862 User Guide HDMI TX**

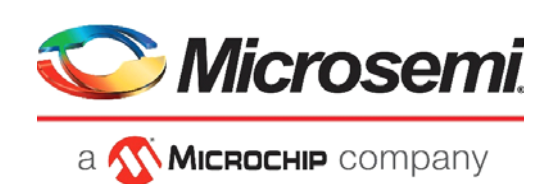

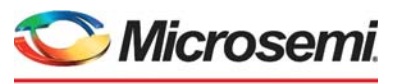

a **WIMICROCHIP** company

**Microsemi Headquarters** One Enterprise, Aliso Viejo, CA 92656 USA Within the USA: +1 (800) 713-4113 Outside the USA: +1 (949) 380-6100 Sales: +1 (949) 380-6136 Fax: +1 (949) 215-4996 Email: [sales.support@microsemi.com](mailto:sales.support@microsemi.com) [www.microsemi.com](http://www.microsemi.com)

©2019 Microsemi, a wholly owned subsidiary of Microchip Technology Inc. All rights reserved. Microsemi and the Microsemi logo are registered trademarks of Microsemi Corporation. All other trademarks and service marks are the property of their respective owners.

Microsemi makes no warranty, representation, or guarantee regarding the information contained herein or the suitability of its products and services for any particular purpose, nor does Microsemi assume any liability whatsoever arising out of the application or use of any product or circuit. The products sold hereunder and any other products sold by Microsemi have been subject to limited testing and should not be used in conjunction with mission-critical equipment or applications. Any performance specifications are believed to be reliable but are not verified, and Buyer must conduct and complete all performance and other testing of the products, alone and together with, or installed in, any end-products. Buyer shall not rely on any data and performance specifications or parameters provided by Microsemi. It is the Buyer's responsibility to independently determine suitability of any products and to test and verify the same. The information provided by Microsemi hereunder is provided "as is, where is" and with all faults, and the entire risk associated with such information is entirely with the Buyer. Microsemi does not grant, explicitly or implicitly, to any party any patent rights, licenses, or any other IP rights, whether with regard to such information itself or anything described by such information. Information provided in this document is proprietary to Microsemi, and Microsemi reserves the right to make any changes to the information in this document or to any products and services at any time without notice.

#### **About Microsemi**

Microsemi, a wholly owned subsidiary of Microchip Technology Inc. (Nasdaq: MCHP), offers a comprehensive portfolio of semiconductor and system solutions for aerospace & defense, communications, data center and industrial markets. Products include high-performance and radiation-hardened analog mixed-signal integrated circuits, FPGAs, SoCs and ASICs; power management products; timing and synchronization devices and precise time solutions, setting the world's standard for time; voice processing devices; RF solutions; discrete components; enterprise storage and communication solutions, security technologies and scalable anti-tamper products; Ethernet solutions; Power-over-Ethernet ICs and midspans; as well as custom design capabilities and services. Learn more at www.microsemi.com.

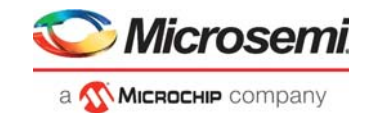

## **Contents**

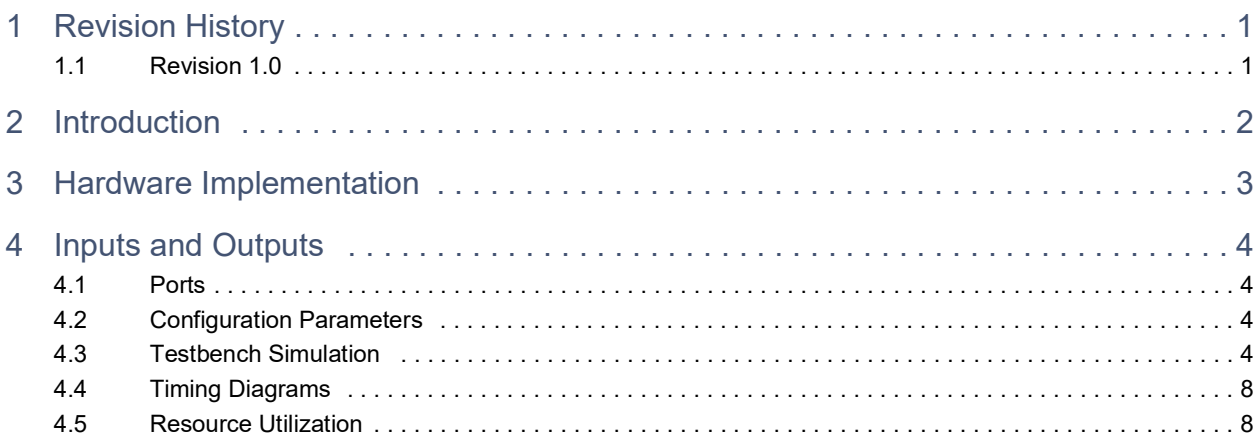

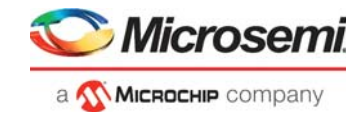

## **Figures**

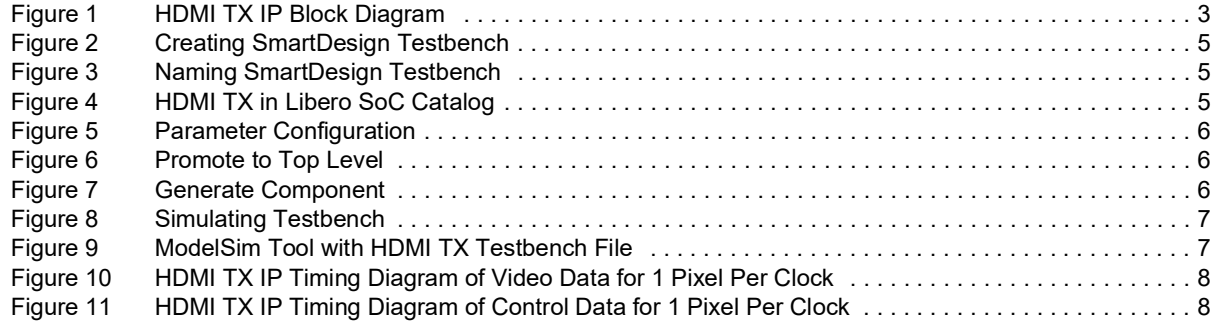

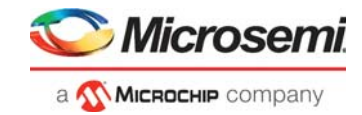

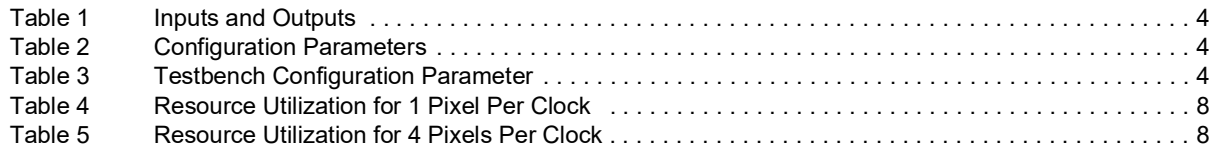

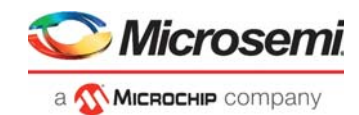

# <span id="page-5-0"></span>**1 Revision History**

The revision history describes the changes that were implemented in the document. The changes are listed by revision, starting with the most current publication.

## <span id="page-5-1"></span>**1.1 Revision 1.0**

This is the first publication of this document.

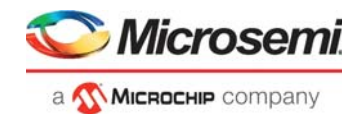

# <span id="page-6-0"></span>**2 Introduction**

Microsemi's High-Definition Multimedia Interface (HDMI) transmitter IP supports transmitting video data described in the HDMI standard specification.

HDMI TX IP features are:

- Supports HDMI 2.0 and HDMI 1.4
- Supports 1, 2, and 4 pixels per clock input
- Supports 8-bits color depth
- Supports up to 4K resolutions of 4096x2160 at 60 Hz
- Supports Encoding Scheme TMDS

HDMI is a high-speed, serial, digital signaling system that is designed to transmit large amounts of digital data over a long cable length. To achieve these goals, HDMI utilizes Transition Minimized Differential Signaling (TMDS), which is optimized for robust digital data transmission.

A TMDS link consists of a single clock channel and three data channels. The video pixel clock is transmitted on the TMDS clock channel, which helps to keep the signals in synchronization. Video data is carried as 24-bit pixels on the three TMDS data channels, where each data channel is designated for red, green, and blue color component.

TMDS encoder allows transmitting serial data at a high speed, while minimizing potential for EMI (Electro-Magnetic Interference) over copper cables by minimizing the number of transitions (reducing interference between channels), achieves DC balance, on the wires, by keeping the number of ones and zeros, on the line nearly equal.

HDMI TX IP is designed to be used along with PolarFire device transceivers. The IP is compatible with HDMI 1.4 and HDMI 2.0 and supports up to 60 frames per second with a maximum bandwidth of 18 Gbps. The IP uses TMDS encoder that converts the 8 bits per channel into the 10-bit DC-balanced, transition minimized sequence, which is then transmitted serially at a rate of 10 bits per pixel per channel on the video data period. During the video blanking period, control tokens are transmitted that are generated based on hsync and vsync signals.

The control tokens can have one of the four predefined values:

10'b1101010100, 10'b0010101011, 10'b0101010100, and 10'b1010101011. Control data characters are designed to have a large number (7) of transitions to help the receiver synchronize its clock with the transmitter clock.

The HDMI TX IP can process the data at 1, 2, or 4 pixels per clock. When the IP operates in 2 or 4 pixels per clock, it also produces the output in the form of two or four encoded pixels per clock.

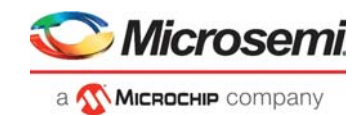

## <span id="page-7-0"></span>**3 Hardware Implementation**

The following figure illustrates the HDMI TX IP in 1 pixel mode for PolarFire devices:

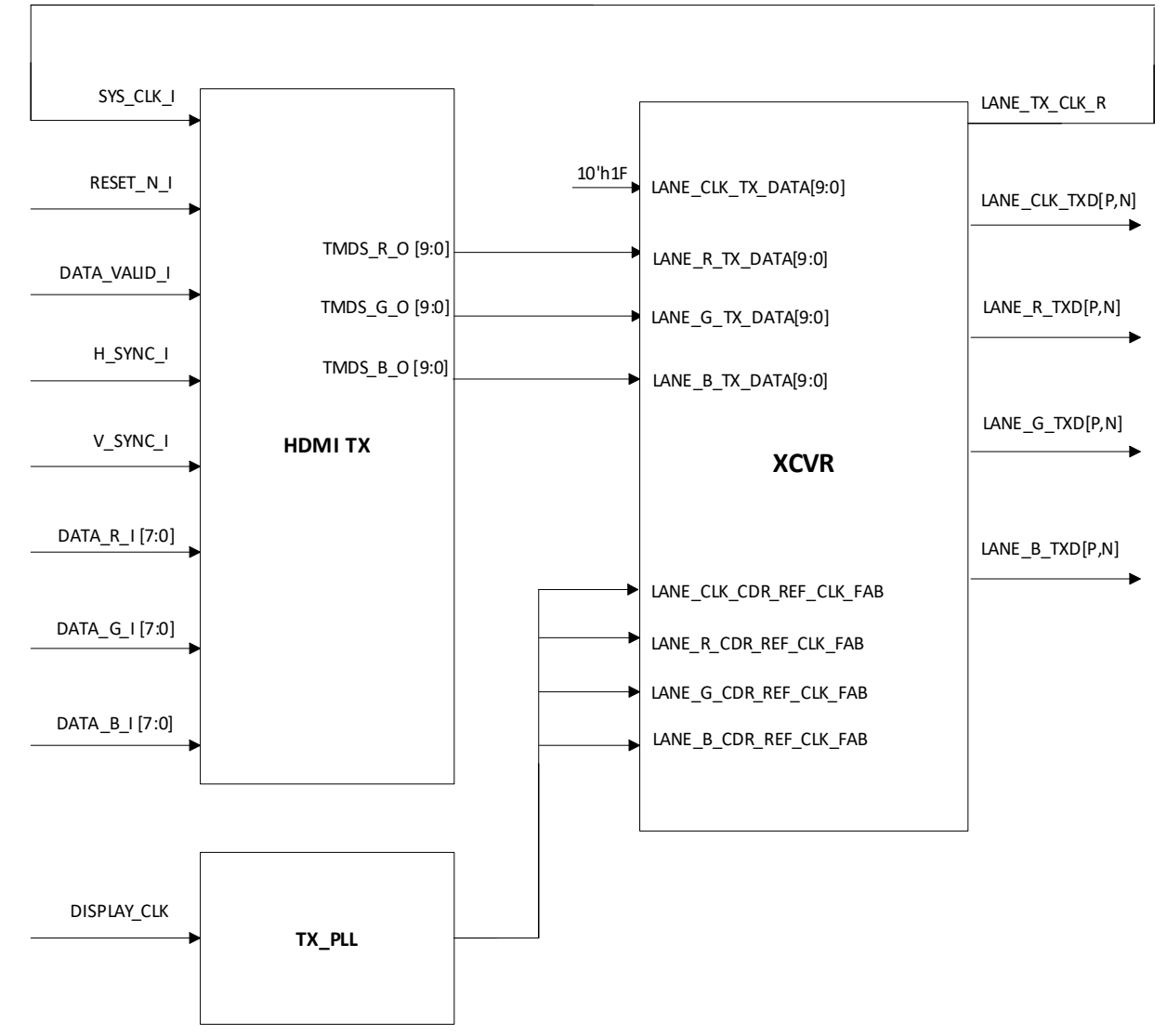

<span id="page-7-1"></span>*Figure 1 •* **HDMI TX IP Block Diagram**

In the TMDS encoder, the first stage is an XOR/XNOR operation, which minimizes the number of transitions, and the second stage is an INV/NONINV, which minimizes the disparity (DC balance). The extra two bits are added at this stage of operation. Control data (hsync and vsync) is encoded to 10 bits in 4 possible combinations to help the receiver synchronize its clock with the transmitter clock. A Transceiver should be used along with the HDMI TX IP to serialize the 10 bits (1 pixel mode) or 40 bits (4 pixels mode).

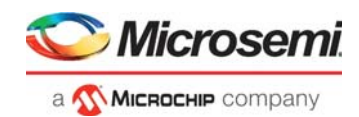

# <span id="page-8-0"></span>**4 Inputs and Outputs**

### <span id="page-8-1"></span>**4.1 Ports**

The following table describes the input and output ports of HDMI TX IP.

### <span id="page-8-4"></span>*Table 1 •* **Inputs and Outputs**

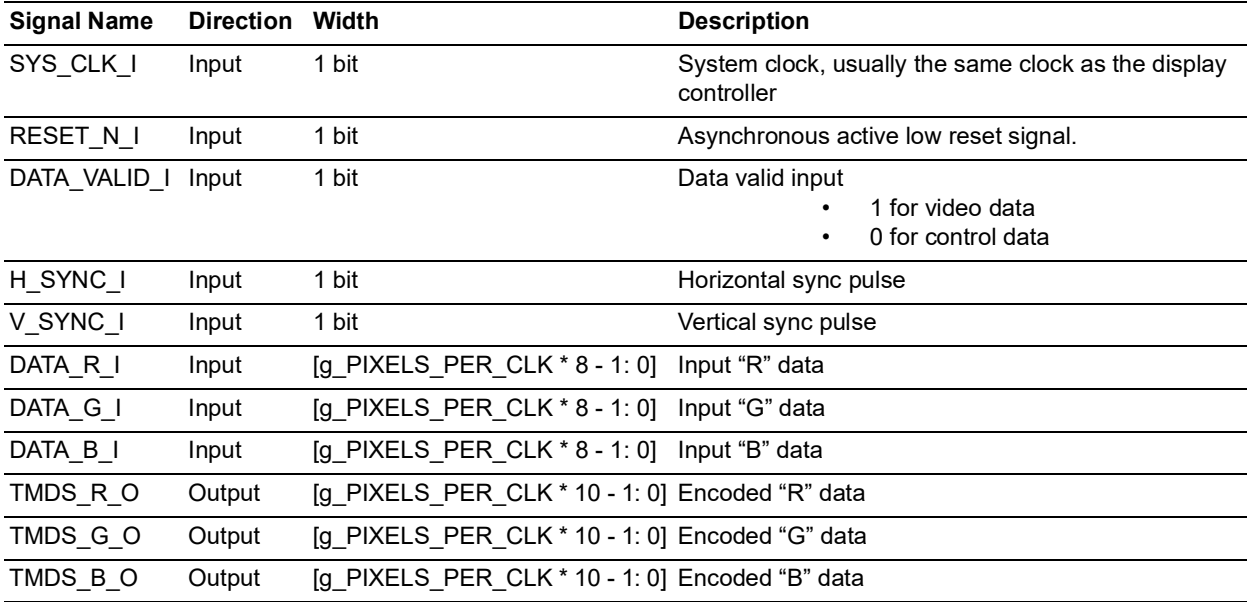

## <span id="page-8-2"></span>**4.2 Configuration Parameters**

The following table describes the configuration parameters in the HDMI TX IP.

### <span id="page-8-5"></span>*Table 2 •* **Configuration Parameters**

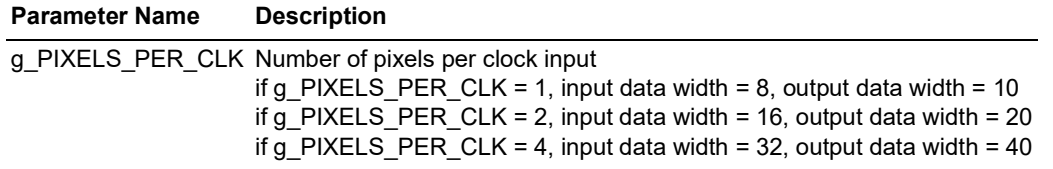

### <span id="page-8-3"></span>**4.3 Testbench Simulation**

Testbench is provided to check the functionality of HDMI TX core. The following table describes the parameters, that are configured according to application.

<span id="page-8-6"></span>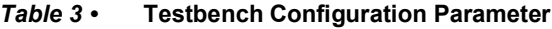

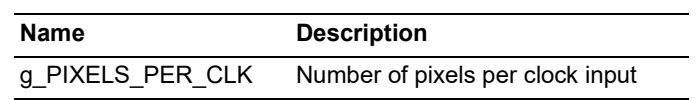

The following steps describe how to simulate the core using the testbench:

- 1. In the **Design Flow** window, expand **Create Design**.
- 2. Right-click **Create SmartDesign testbench** and click **Run.** See the following figure:

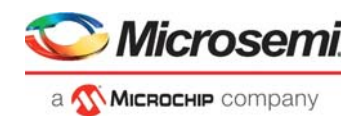

### <span id="page-9-0"></span>*Figure 2 •* **Creating SmartDesign Testbench**

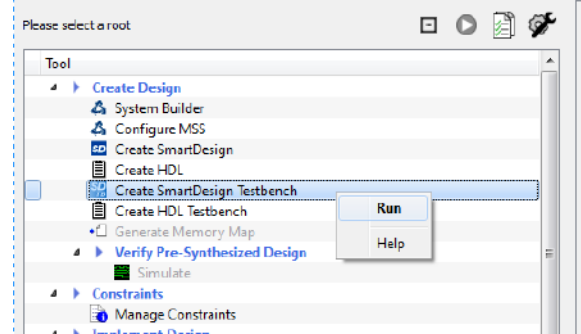

3. Enter a name for the SmartDesign testbench, and click **OK**.

<span id="page-9-1"></span>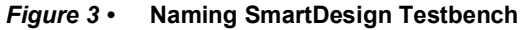

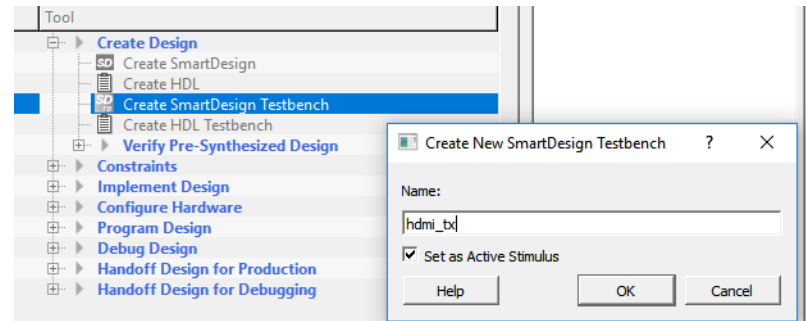

SmartDesign testbench is created, and a canvas appears to the right of the Design Flow pane.

4. In the **Libero SoC Catalog** (**View > Windows > Catalog**), expand **Solutions-Video**, and drag the **HDMI TX IP** core onto the SmartDesign testbench canvas.

### <span id="page-9-2"></span>*Figure 4 •* **HDMI TX in Libero SoC Catalog**

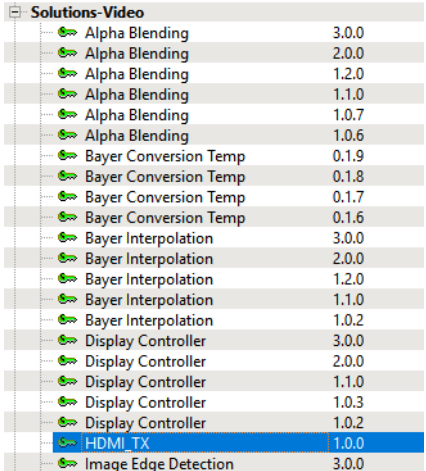

5. Select required g\_PIXELS\_PER\_CLK value in the configurator window as shown below.

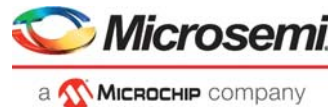

<span id="page-10-0"></span>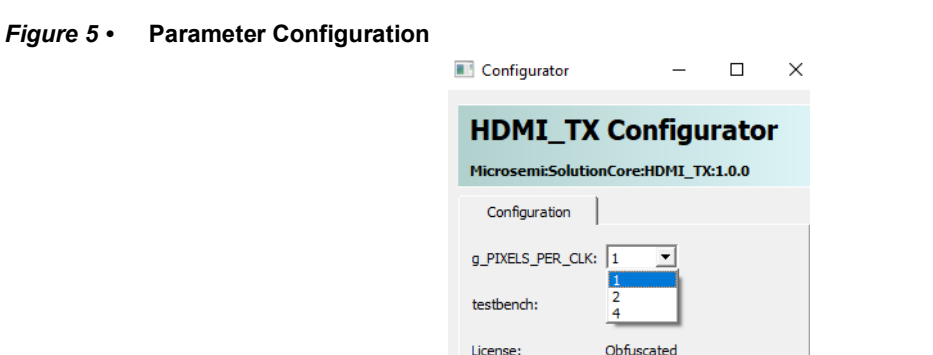

6. Select all the ports. Right-click, and select **Promote to Top Level**, as shown in the following figure.

#### <span id="page-10-1"></span>*Figure 6 •* **Promote to Top Level**

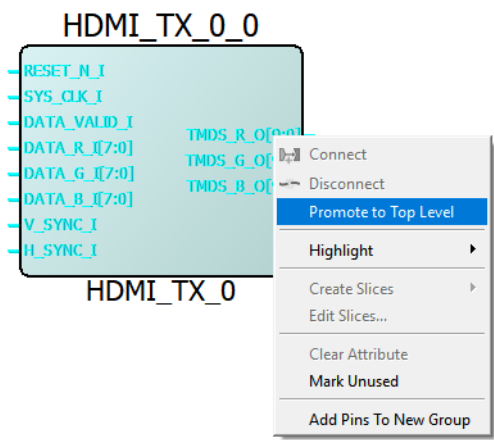

7. Click **Generate Component** from the SmartDesign toolbar, as shown in the following figure.

### <span id="page-10-2"></span>*Figure 7 •* **Generate Component**

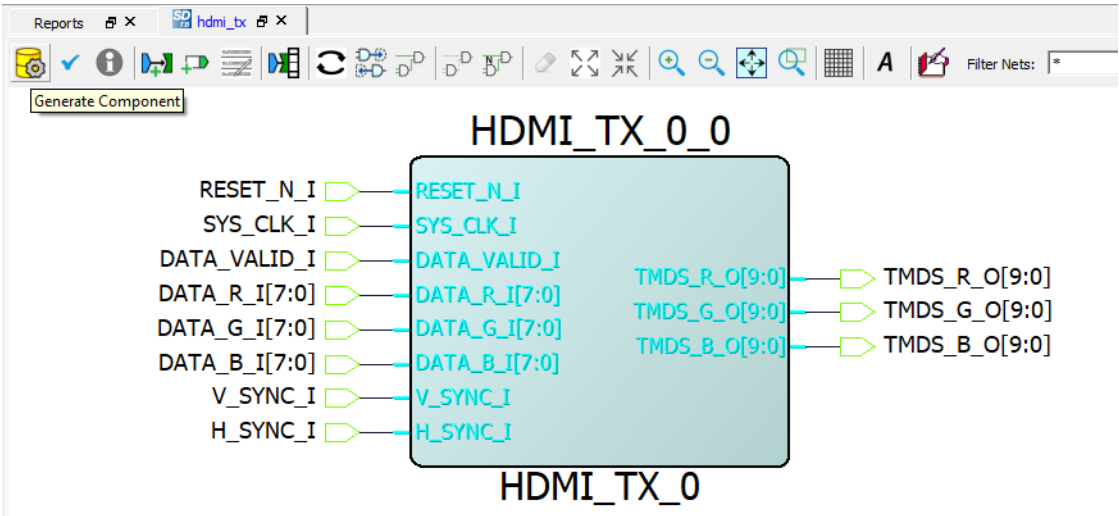

8. On the **Stimulus Hierarchy** tab, right-click HDMI\_TX\_TB testbench file, and click **Open Interactively** from Simulate Pre-Synth Design.

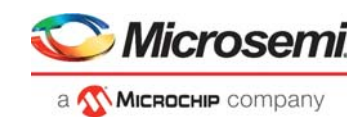

<span id="page-11-0"></span>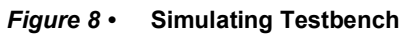

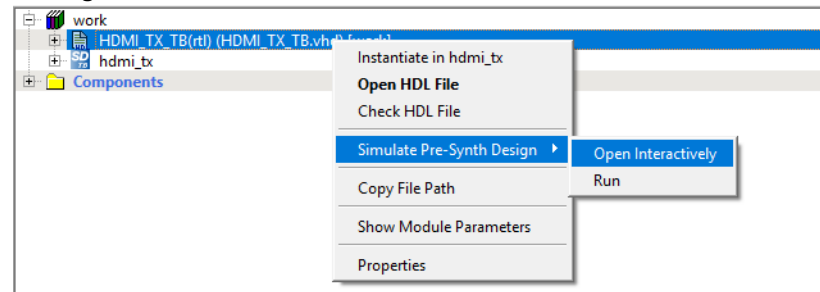

The ModelSim tool appears with the test bench file loaded on to it as shown in the following figure.

<span id="page-11-1"></span>*Figure 9 •* ModelSim Tool with HDMI TX Testbench File<br> *Fill blackSim Microsemi Pto* 18.7c<br> *File Edit View Comple Simulate Add Wave* Tools Layout Bookmarks Window Help  $\sigma$  $\frac{1}{2}\otimes\cdots\otimes\cdots\otimes\$  $\boxed{\boxtimes \bullet \text{ } \bullet \text{ } \bullet \text{ } \bullet \text{ } \times \text{ } \bullet \text{ } \bullet \text{ } \bullet \text{ } \bullet \text{ } \bullet \text{ } \bullet \text{ } \bullet \text{ } \bullet \text{ } \bullet \text{ } \bullet \text{ } \bullet \text{ } \bullet \text{ } }$  $\blacktriangleright$ Layout AllColumns  $\overline{\phantom{a}}$  $9999$ ਪੁਰੁੱਗਿ || || 2848999 || ☆ ☆☆★  $\frac{D \left[ \begin{array}{c|c} 0 & \frac{R(t)}{2} & \frac{R(t)}{2} \\ \hline \end{array} \right] \left[ \begin{array}{c|c} 0 & \frac{R(t)}{2} & \frac{R(t)}{2} \\ \hline \end{array} \right] \left[ \begin{array}{c|c} 0 & \frac{R(t)}{2} & \frac{R(t)}{2} \\ \hline \end{array} \right]$  $\frac{1}{\sqrt{2}}$ m - Default :::::: <u>+| al| x|</u>  $\frac{1}{2}$ ٠ Ì Cursor 1 3.911 ns<br>  $\begin{array}{|c|c|c|c|}\n\hline\n\hline\n\end{array}$  $\boxed{\frac{1}{\prod_{i=1}^{n} \text{Ubrary } \times \boxed{\text{L2} \sin \frac{1}{2} \sin \frac{1}{2} \sin \frac{1$ **R** Transcript  $+12$  $\begin{array}{c}\n\text{Instance:} \\
\mid 'X' \mid 'W' \mid 'Z \\
\mid \text{nonnon}\n\end{array}$ NETOOT U/II<br>
NETOOT U/III DE TRACK (1911)<br>
SETOOT U/III DE TRACK (1911)<br>
NETOOT U/III DE TRACK (1911)<br>
SETOOT U/III DE TRACK (1913)<br>
SETOOT U/III DE TRACK (1913)<br>
SETOOT U/III DE TRACK (1913)<br>
SETOOT U/III DE TRACK (1913) MI\_TX\_I  $\begin{array}{l} \texttt{X}^t \left[ \begin{smallmatrix} W^t \end{smallmatrix} \right] \end{array} \begin{array}{l} \texttt{Z} \\ \texttt{Instance:} \\ \texttt{X}^t \left[ \begin{smallmatrix} W^t \end{smallmatrix} \right] \end{array} \end{array}$  $MT_IX$  $ar1$ MI\_TX n<br>h arithmeti<br>b/HDMI\_TX\_

If the simulation is interrupted because of the runtime limit in the DO file, use the run -all command to complete the simulation.

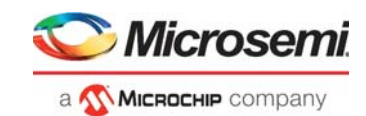

## <span id="page-12-0"></span>**4.4 Timing Diagrams**

The following timing diagram for HDMI TX IP shows video data and control data periods for 1 pixel per clock.

<span id="page-12-2"></span>*Figure 10 •* **HDMI TX IP Timing Diagram of Video Data for 1 Pixel Per Clock**

| g_PIXELS_PER_CLK                         |            |                 |      |                                 |  |  |      |                                                  |  |             |  |
|------------------------------------------|------------|-----------------|------|---------------------------------|--|--|------|--------------------------------------------------|--|-------------|--|
| RESET_N_I                                |            |                 |      |                                 |  |  |      |                                                  |  |             |  |
| SYS_CLK_I                                |            |                 |      |                                 |  |  |      |                                                  |  |             |  |
| DATA_VALID_I                             |            |                 |      |                                 |  |  |      |                                                  |  |             |  |
| <b>DATA RI</b>                           | 00         | IF7<br>IF6      |      | (F8 (F9 (FA (FB )FC (FD )FE )FF |  |  |      | I 00                                             |  |             |  |
| <b>DATA G_I</b>                          | 00         | ĭ2n≐<br>I A6    | I B8 | 141 (CA 153 1DC 165 1EE 177     |  |  |      | 100                                              |  |             |  |
| <b>DATA BI</b>                           | 00         | $130 -$<br>1.78 |      | XCO XO8 X5O X98 XEO X28 X7O     |  |  | ї ва | 100                                              |  |             |  |
| $\vee$ SYNC_I                            |            |                 |      |                                 |  |  |      |                                                  |  |             |  |
| $\blacktriangle$ H_SYNC_I                |            |                 |      |                                 |  |  |      |                                                  |  |             |  |
| $\blacksquare$ $\blacktriangle$ TMDS R O | 0AB        |                 |      |                                 |  |  |      | 1206 207 2F8 2FD 202 203 2FC 201 2FE 2FF 200 354 |  | <b>TOAB</b> |  |
| $H - 2$ TMDS $G_0$                       | <b>OAB</b> |                 |      |                                 |  |  |      | 10B 237 280 23D 13F 213 131 2E1 123 20F 278 354  |  | <b>TOAB</b> |  |
| $H - 3$ TMDS $B$ O                       | 0AB        |                 |      |                                 |  |  |      | 0F2 3EF 082 140 1F8 3CF 188 35F 118 110 23D 354  |  | I OAB       |  |
|                                          |            |                 |      |                                 |  |  |      |                                                  |  |             |  |

The following diagram shows the 4 combinations of control data.

<span id="page-12-3"></span>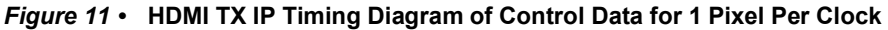

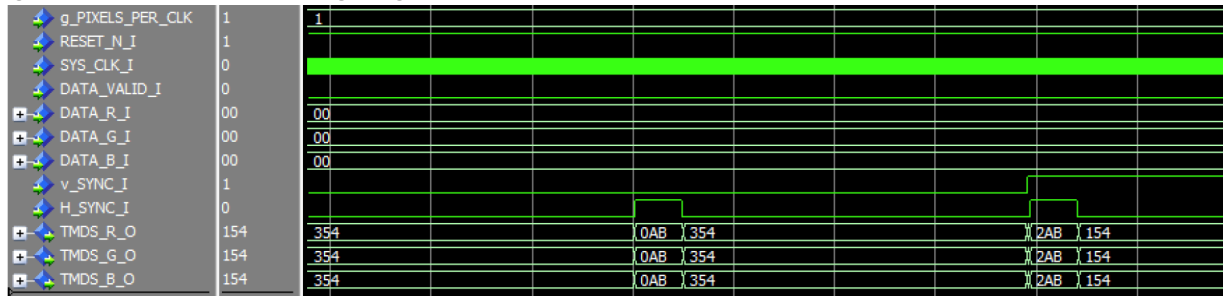

### <span id="page-12-1"></span>**4.5 Resource Utilization**

HDMI TX IP is implemented in PolarFire FPGA (MPF300T - 1FCG1152I Package). The following table describes the resources utilized by the FPGA, when pixels per clock = 1.

#### <span id="page-12-4"></span>*Table 4 •* **Resource Utilization for 1 Pixel Per Clock**

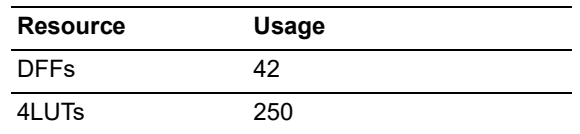

The following table describes the resources utilized by the FPGA, when pixels per clock = 4.

<span id="page-12-5"></span>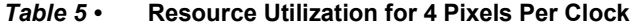

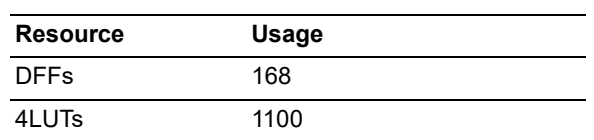